# Tutorial Classification

January 23, 2017

## **1 Tutorial: Classification**

Agenda: 1. Classification running example: Iris Flowers 2. Weight space & feature space intuition 3. Perceptron convergence proof 4. Gradient Descent for Multiclass Logisitc Regression

```
In [1]: import matplotlib
        import numpy as np
        import matplotlib.pyplot as plt
        %matplotlib inline
```
### **1.1 Classification with Iris**

We're going to use the Iris dataset.

We will only work with the first 2 flower classes (Setosa and Versicolour), and with just the first two features: length and width of the sepal

If you don't know what the sepal is, see this diagram: https://www.math.umd.edu/~petersd/666/html/iris\_with\_labels.jpg

```
In [2]: from sklearn.datasets import load_iris
        iris = load_iris()
        print iris['DESCR']
Iris Plants Database
Notes
-----
Data Set Characteristics:
    :Number of Instances: 150 (50 in each of three classes)
    :Number of Attributes: 4 numeric, predictive attributes and the class
    :Attribute Information:
        - sepal length in cm
        - sepal width in cm
        - petal length in cm
        - petal width in cm
        - class:
                - Iris-Setosa
                - Iris-Versicolour
                - Iris-Virginica
```
:Summary Statistics:

============== ==== ==== ======= ===== ==================== Min Max Mean SD Class Correlation ============== ==== ==== ======= ===== ==================== sepal length: 4.3 7.9 5.84 0.83 0.7826 sepal width: 2.0 4.4 3.05 0.43 -0.4194 petal length: 1.0 6.9 3.76 1.76 0.9490 (high!) petal width: 0.1 2.5 1.20 0.76 0.9565 (high!) ============== ==== ==== ======= ===== ==================== :Missing Attribute Values: None :Class Distribution: 33.3% for each of 3 classes. :Creator: R.A. Fisher :Donor: Michael Marshall (MARSHALL%PLU@io.arc.nasa.gov) :Date: July, 1988

This is a copy of UCI ML iris datasets. http://archive.ics.uci.edu/ml/datasets/Iris

The famous Iris database, first used by Sir R.A Fisher

This is perhaps the best known database to be found in the pattern recognition literature. Fisher's paper is a classic in the field and is referenced frequently to this day. (See Duda & Hart, for example.) The data set contains 3 classes of 50 instances each, where each class refers to a type of iris plant. One class is linearly separable from the other 2; the latter are NOT linearly separable from each other.

#### References

----------

- Fisher, R.A. "The use of multiple measurements in taxonomic problems" Annual Eugenics, 7, Part II, 179-188 (1936); also in "Contributions to Mathematical Statistics" (John Wiley, NY, 1950).
- Duda,R.O., & Hart,P.E. (1973) Pattern Classification and Scene Analysis. (Q327.D83) John Wiley & Sons. ISBN 0-471-22361-1. See page 218.
- Dasarathy, B.V. (1980) "Nosing Around the Neighborhood: A New System Structure and Classification Rule for Recognition in Partially Exposed Environments". IEEE Transactions on Pattern Analysis and Machine Intelligence, Vol. PAMI-2, No. 1, 67-71.
- Gates, G.W. (1972) "The Reduced Nearest Neighbor Rule". IEEE Transactions on Information Theory, May 1972, 431-433.
- See also: 1988 MLC Proceedings, 54-64. Cheeseman et al"s AUTOCLASS II conceptual clustering system finds 3 classes in the data.
- Many, many more ...

#### In [4]: # code from # http://stackoverflow.com/questions/21131707/multiple-data-in-scatter-mati

## **from pandas.tools.plotting import** scatter\_matrix **import pandas as pd**

```
iris_data = pd.DataFrame(data=iris['data'],columns=iris['feature_names'])
iris_data["target"] = iris['target']
color_wheel = \{1: "#0392cf",\}2: "#7bc043",
               3: "#ee4035"}
colors = iris_data["target"].map(lambda x: color_wheel.get(x + 1))
```
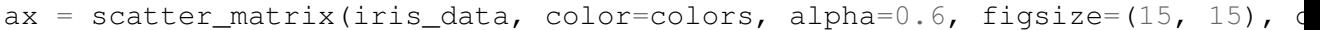

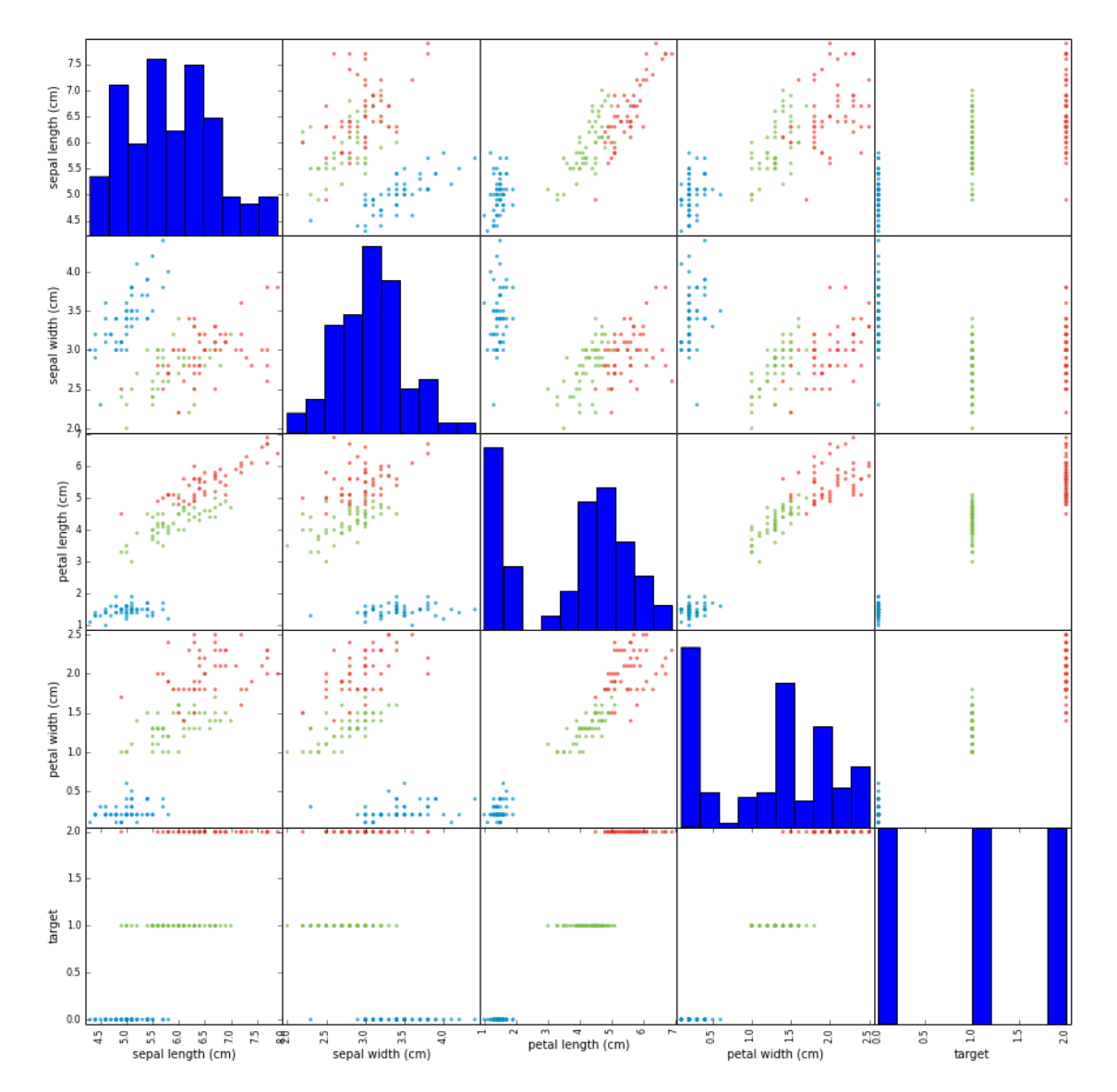

In [5]: # Select first 2 flower classes (~100 rows) # And first 2 features

```
sepal\_len = iris['data'][:100, 0]sepal\_wid = iris['data'][:100,1]labels = iris['target'][:100]# We will also center the data
# This is done to make numbers nice, so that we have no
# need for biases in our classification. (You might not
# be able to remove biases this way in general.)
sepal_len -= np.mean(sepal_len)
sepal\_wid -= np.mean(sepal_wid)
```
#### In [6]: # Plot Iris

```
plt.scatter(sepal_len,
            sepal_wid,
            c=labels,
            cmap=plt.cm.Paired)
plt.xlabel("sepal length")
plt.ylabel("sepal width")
```
### Out[6]: <matplotlib.text.Text at 0x10ec88f50>

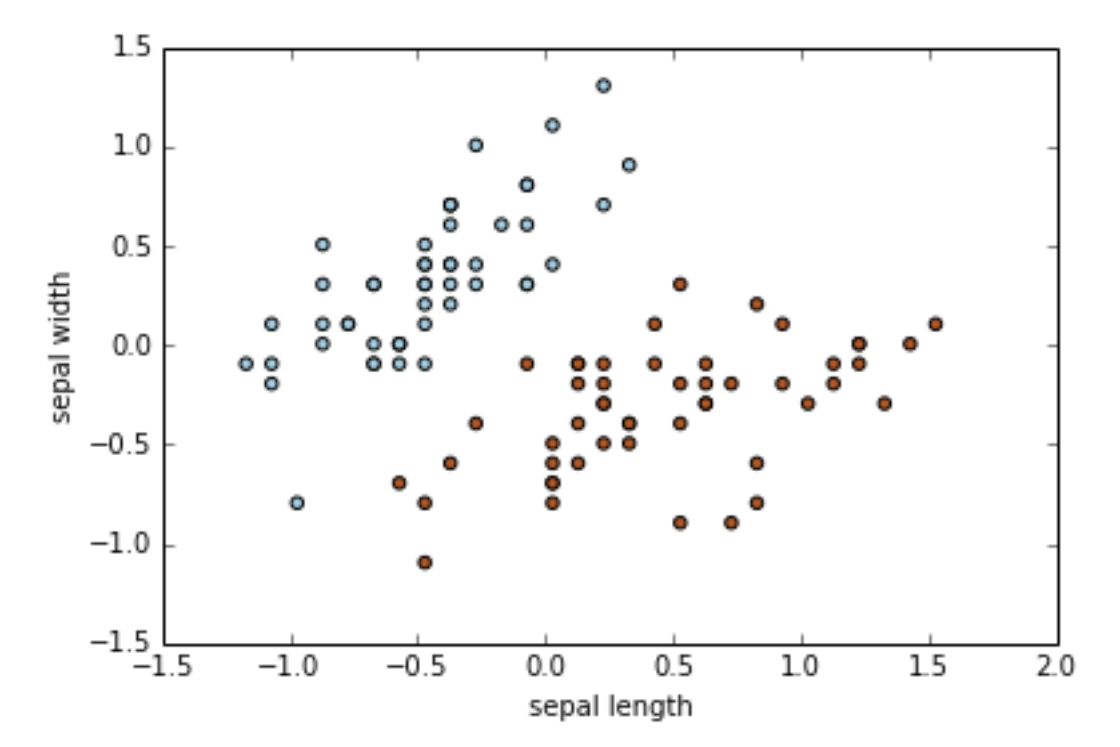

#### **1.1.1 Plotting Decision Boundary**

Plot decision boundary hypothese

 $w_1x_1 + w_2x_2 \geq 0$ 

for classification as Setosa.

```
In [7]: def plot_sep(w1, w2, color='green'):
              \mathbf{r} '' \mathbf{r}Plot decision boundary hypothesis
               w1 * sepal\_len + w2 * sepal\_wid = 0in input space, highlighting the hyperplane
              \mathcal{T} \subset \mathcal{T} \subset \mathcal{T}plt.scatter(sepal_len,
                           sepal_wid,
                           c=labels,
                           cmap=plt.cm.Paired)
             plt.title("Separation in Input Space")
             plt.ylim([-1.5,1.5])
             plt.xlim([-1.5,2])
             plt.xlabel("sepal length")
             plt.ylabel("sepal width")
             if w2 != 0:
                  m = -w1/w2t = 1 if w2 > 0 else -1
                  plt.plot(
                      [-1.5, 2.0],
                       [-1.5 \times m, 2.0 \times m],' -y',
                      color=color)
                  plt.fill_between(
                       [-1.5, 2.0],[m*-1.5, m*2.0],[t*1.5, t*1.5],alpha=0.2,
                      color=color)
             if w2 == 0: # decision boundary is vertical
                  t = 1 if w1 > 0 else -1
                  plt.plot([0, 0],
                            [-1.5, 2.0],'-y',
                           color=color)
                  plt.fill_between(
                      [0, 2.0*t],
                       [-1.5, -2.0],[1.5, 2],alpha=0.2,
                      color=color)
```
## In [8]: # Example hypothesis # sepal\_wid >= 0

```
plot_sep(0, 1)
```
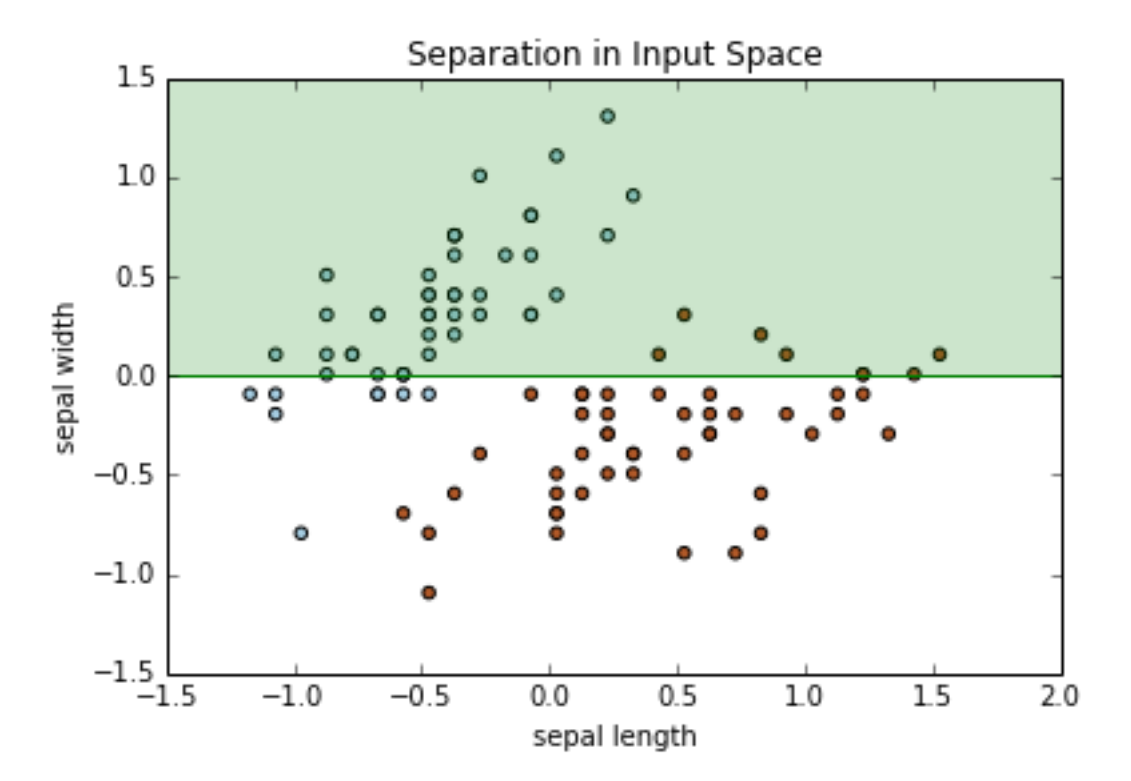

In [9]: # Another example hypothesis: # -0.5\*sepal\_len + 1\*sepal\_wid >= 0

 $plot\_sep(-0.5, 1)$ 

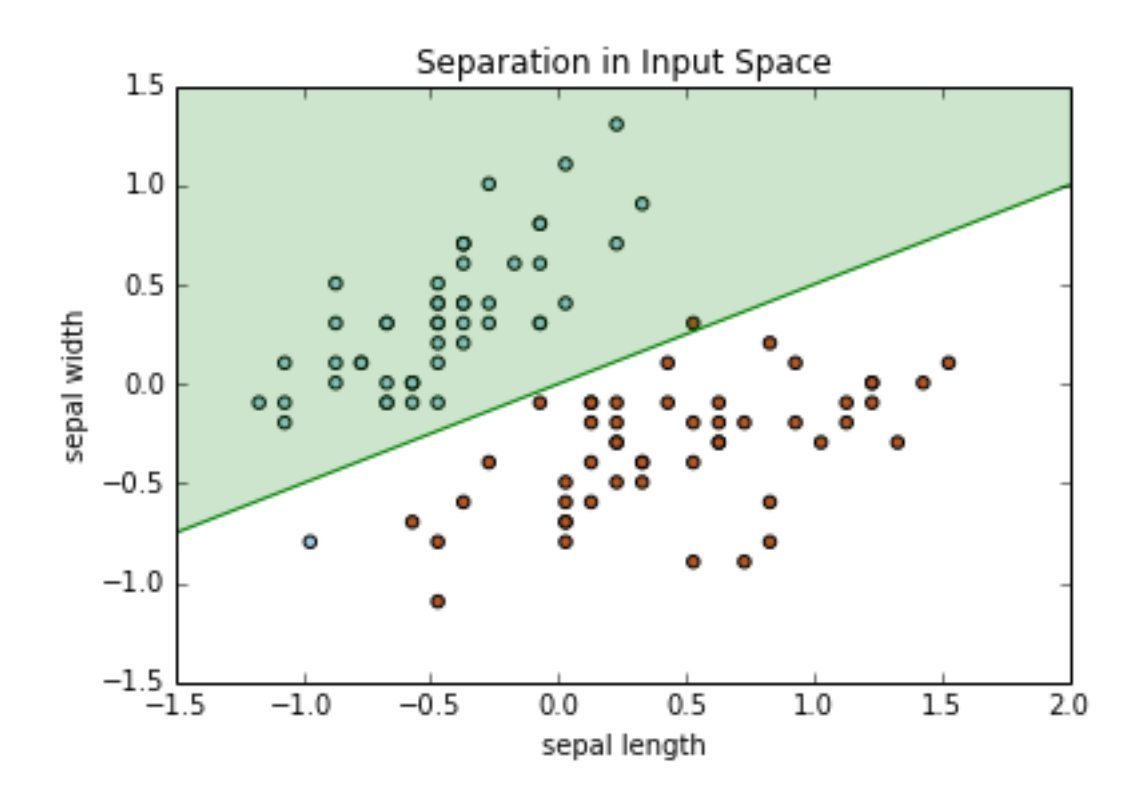

In [10]: # We're going to hand pick one point and # analyze that point:

 $a1 = \text{sepal\_len}[41]$  $a2 = \text{sepal\_wid}[41]$ **print** (a1, a2)  $\#$   $(-0.97, -0.79)$  $plot\_sep(-0.5, 1)$ plt.plot(a1, a2, 'ob') # highlight the point

 $(-0.97100000000000097, -0.79400000000000004)$ 

Out[10]: [<matplotlib.lines.Line2D at 0x10cee6cd0>]

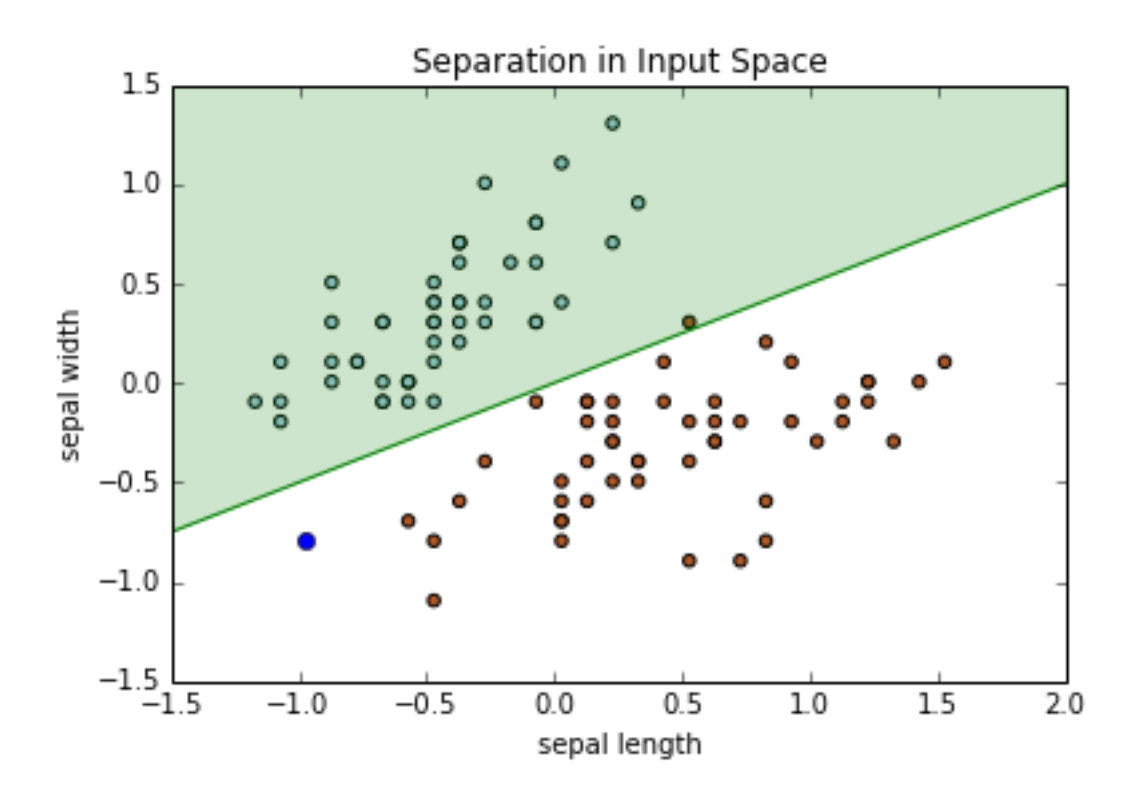

#### **1.1.2 Plot Constraints in Weight Space**

We'll plot the constraints for some of the points that we chose earlier.

```
In [11]: def plot_weight_space(sepal_len, sepal_wid, lab=1,
                                color='steelblue',
                                maxlim=2.0):
             plt.title("Constraint(s) in Weight Space")
             plt.ylim([-maxlim,maxlim])
             plt.xlim([-maxlim,maxlim])
             plt.xlabel("w1")
             plt.ylabel("w2")
             if \text{sepal\_wid} != 0:m = -sepal_len/sepal_wid
                  t = 1*lab if sepal_wid > 0 else -1*lab
                  plt.plot([-maxlim, maxlim],
                           [-maxlim*m, maxlim*m],
                            '-y',
                           color=color)
                  plt.fill_between(
                      [-\text{maxlim}, \text{maxlim}], # x
                      [m*-maxlim, m*maxlim], # y-min
```

```
[t * maxlim, t * maxlim], # y - maxalpha=0.2,
                      color=color)
             if sepal_wid == 0: # decision boundary is vertical
                 t = 1*lab if sepal_len > 0 else -1*lab
                 plt.plot([0, 0],
                           [-maxlim, maxlim],
                           '-y',
                           color=color)
                 plt.fill_between(
                      [0, 2.0*t],
                      [-\text{maxlim}, -\text{maxlim}],[maxlim, maxlim],
                      alpha=0.2,
                      color=color)
In [12]: # Plot the constraint for the point identified earlier:
         a1 = sepal\_len[41]a2 = \text{sepal\_wid}[41]print (a1, a2)
         # Do this on the board first by hand
         plot_weight_space(a1, a2, lab=1)
         # Below is the hypothesis we plotted earlier
         # Notice it falls outside the range.
         plt.plot(-0.5, 1, 'oq')
```
 $(-0.97100000000000097, -0.79400000000000004)$ 

Out[12]: [<matplotlib.lines.Line2D at 0x10e928fd0>]

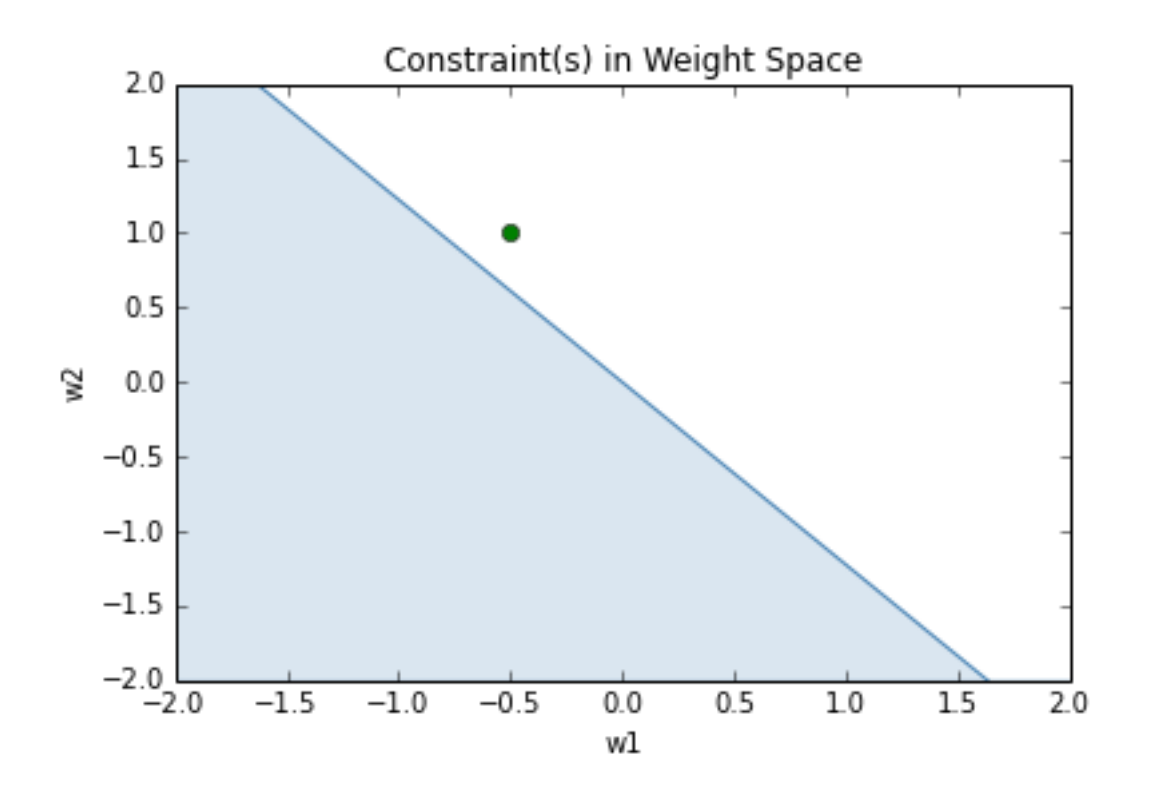

#### **1.1.3 Perceptron Learning Rule Example**

We'll take one step using the perceptron learning rule

```
In [20]: # Using the perceptron learning rule
         # TODO: Fill in
         w1 = -0.5 # + ...
         w2 = 1 # + ...
In [21]: # This should bring the point closer to the boundary
         # In this case, the step brought the point into the
         # condition boundary
         plot_weight_space(a1, a2, lab=1)
         plt.plot(-0.5+a1, 1+a2, 'og')
         # old hypothesis
        plt.plot(-0.5, 1, 'og')
         plt.plot([-0.5, -0.5+a1], [1, 1+a2], '-g')
        plt.axes().set_aspect('equal', 'box')
```
![](_page_10_Figure_0.jpeg)

In [22]: # Which means that the point (a1, a2) in input # space is correctly classified.

plot\_sep(-0.5+a1, 1+a2)

![](_page_11_Figure_0.jpeg)

## **1.1.4 Visualizing Multiple Constraints**

We'll visualize multiple constraints in weight space.

```
In [23]: # Pick a second point
         b1 = \text{sepal\_len}[84]b2 = \text{sepal\_wid}[84]plot_sep(-0.5+a1, 1+a2)
         plt.plot(b1, b2, 'or') # plot the circle in red
Out[23]: [<matplotlib.lines.Line2D at 0x10cc68ed0>]
```
![](_page_12_Figure_0.jpeg)

In [24]: # our weights fall outside constraint of second pt.

plot\_weight\_space(a1, a2, lab=1, color='blue') plot\_weight\_space(b1, b2, lab=-1, color='red') plt.plot(w1, w2, 'ob')

Out[24]: [<matplotlib.lines.Line2D at 0x10dc8a4d0>]

![](_page_13_Figure_0.jpeg)

```
In [25]: # Example of a separating hyperplane
        plot_weight_space(a1, a2, lab=1, color='blue')
         plot_weight_space(b1, b2, lab=-1, color='red')
        plt.plot(-1, 1, 'ok')plt.show()
         plot\_sep(-1, 1)plt.show()
```
![](_page_14_Figure_0.jpeg)

![](_page_14_Figure_1.jpeg)

#### **1.2 Perceptron Convergence Proof:**

(From Geoffrey Hinton's slides 2d)

Hopeful claim: Every time the perceptron makes a mistake, the learning algo moves the current weight vector closer to all feasible weight vectors

BUT: weight vector may not get close to feasible vector in the boundary

```
In [26]: # The feasible region is inside the intersection of these two regions:
         plot_weight_space(a1, a2, lab=1, color='blue')
         #plot_weight_space(b1, b2, lab=-1, color='red')
         # This is a vector in the feasible region.
         plt.plot(-0.3, 0.3, 'ok')
         # We started with this point
         plt.plot(-0.5, 1, 'og')
         # And ended up here
         plt.plot(-0.5+a1, 1+a2, 'or')
         # Notice that red point is further away to black than the green
```

```
plt.axes().set_aspect('equal', 'box')
```
![](_page_15_Figure_6.jpeg)

- So consider "generously feasible" weight vectors that lie within the feasible region by a margin at least as great as the length of the input vector that defines each constraint plane.
- Every time the perceptron makes a mistake, the squared distance to all of these generously feasible weight vectors is always decreased by at least the squared length of the update vector.

```
In [27]: plot_weight_space(a1, a2, lab=1, color='blue' ,maxlim=15)
        plot_weight_space(b1, b2, lab=-1, color='red', maxlim=15)
         # We started with this point
```

```
plt.plot(-0.5, 1, 'oq')plt.plot(-0.5+a1, 1+a2, 'or')
plt.axes().set_aspect('equal', 'box')
```

```
# red is closer to "generously feasible" vectors on the top left
```
![](_page_16_Figure_5.jpeg)

#### **1.2.1 Inform Sketch of Proof of Convergence**

- Each time the perceptron makes a mistake, the current weight vector moves to decrease its squared distance from every weight vector in the "generously feasible" region.
- The squared distance decreases by at least the squared length of the input vector.
- So after a finite number of mistakes, the weight vector must lie in the feasible region if this region exists.

### **1.3 Gradient Descent for Multiclass Logisitc Regression**

Multiclass logistic regression:

$$
z = Wx + b \tag{1}
$$

$$
y = softmax(z)
$$
 (2)

$$
\mathcal{L}_{\text{CE}} = -\mathbf{t}^T(\log \mathbf{y})\tag{3}
$$

Draw out the shapes on the board before continuing.

```
In [28]: # Aside: lots of functions work on vectors
        print np.log([1.5,2,3])
        print np.exp([1.5,2,3])
[ 0.40546511 0.69314718 1.09861229]
[ 4.48168907 7.3890561 20.08553692]
```
Start by expanding the cross entropy loss so that we can work with it

$$
\mathcal{L}_{\text{CE}} = -\sum_l t_l \log(y_l)
$$

#### **1.3.1 Main setup**

We'll take the derivative with respect to the loss:

$$
\frac{\partial \mathcal{L}_{CE}}{\partial w_{kj}} = \frac{\partial}{\partial w_{kj}} \left( -\sum_{l} t_l \log(y_l) \right) \tag{4}
$$

$$
= -\sum_{l} \frac{t_l}{y_l} \frac{\partial y_l}{\partial w_{kj}} \tag{5}
$$

Normally in calculus we have the rule:

$$
\frac{\partial y_l}{\partial w_{kj}} = \sum_m \frac{\partial y_l}{\partial z_m} \frac{\partial z_m}{\partial w_{kj}}
$$
(6)

But  $w_{kj}$  is independent of  $z_m$  for  $m \neq k$ , so

$$
\frac{\partial y_l}{\partial w_{kj}} = \frac{\partial y_l}{\partial z_k} \frac{\partial z_k}{\partial w_{kj}}
$$
(7)

AND

$$
\frac{\partial z_k}{\partial w_{kj}} = x_j
$$

Thus

$$
\frac{\partial \mathcal{L}_{\text{CE}}}{\partial w_{kj}} = -\sum_{l} \frac{t_l}{y_l} \frac{\partial y_l}{\partial z_k} \frac{\partial z_k}{\partial w_{kj}}
$$
(8)

$$
= -\sum_{l} \frac{t_l}{y_l} \frac{\partial y_l}{\partial z_k} x_j \tag{9}
$$

$$
=x_j\left(-\sum_l \frac{t_l}{y_l} \frac{\partial y_l}{\partial z_k}\right) \tag{10}
$$

$$
=x_j \frac{\partial \mathcal{L}_{\text{CE}}}{\partial z_k} \tag{11}
$$

## **1.3.2** Derivative with respect to  $z_k$

But we can show (on board) that

$$
\frac{\partial y_l}{\partial z_k} = y_k (I_{k,l} - y_l)
$$

Where  $I_{k,l} = 1$  if  $k = l$  and 0 otherwise. Therefore

$$
\frac{\partial \mathcal{L}_{CE}}{\partial z_k} = -\sum_{l} \frac{t_l}{y_l} (y_k (I_{k,l} - y_l)) \tag{12}
$$

$$
= -\frac{t_k}{y_k} y_k (1 - y_k) - \sum_{l \neq k} \frac{t_l}{y_l} (-y_k y_l)
$$
\n(13)

$$
= -t_k(1 - y_k) + \sum_{l \neq k} t_l y_k \tag{14}
$$

$$
=-t_k+t_ky_k+\sum_{l\neq k}t_ly_k\tag{15}
$$

$$
=-t_k+\sum_l t_l y_k \tag{16}
$$

$$
= -t_k + y_k \sum_l t_l \tag{17}
$$

$$
=-t_k+y_k \tag{18}
$$

$$
= y_k - t_k \tag{19}
$$

## **1.3.3 Putting it all together**

$$
\frac{\partial \mathcal{L}_{\text{CE}}}{\partial w_{kj}} = x_j (y_k - t_k) \tag{20}
$$

## **1.3.4 Vectorization**

Outer product.

$$
\frac{\partial \mathcal{L}_{CE}}{\partial \mathbf{W}} = (\mathbf{y} - \mathbf{t}) \mathbf{x}^{\mathbf{T}}
$$
 (21)

$$
\frac{\partial \mathcal{L}_{\text{CE}}}{\partial \mathbf{b}} = (\mathbf{y} - \mathbf{t}) \tag{22}
$$

```
In [29]: def softmax(x):
               #return np.exp(x) / np.sum(np.exp(x))
               return np \cdot exp(x - max(x)) / np \cdot sum(np \cdot exp(x - max(x)))In [30]: x1 = np.array([1, 3, 3])
          softmax(x1)
Out[30]: array([ 0.06337894, 0.46831053, 0.46831053])
In [31]: x2 = np.array([1000,3000,3000])
          softmax(x2)
Out[31]: array([ 0. , 0.5, 0.5])
In [32]: def gradient(W, b, x, t):
               \mathcal{T} \subset \mathcal{T} \subset \mathcal{T}Gradient update for a single data point.
                    returns dW and db
               This is meant to show how to implement the
               obtained equation in code. (not tested)
               \mathcal{T} \cap \mathcal{T} \cap \mathcal{T}z = np.matmul(W, x) + by = softmax(z)dW = np.matmul(x, (y-t).T)db = (y-t)return dW, db
```

```
In [ ]:
```